## **DerErsteZugangzu"Fox-112"**

Wichtig für Benutzer des Microsoft Internet-Explorers: Für eine erfolgreiche Anmeldung müssen Sitzungscookies aktiviert sein. Wenn es mit dem Anmelden also nicht klappt, einmal über Extras  $\rightarrow$  Internetoptionen  $\rightarrow$  Datenschutz  $\rightarrow$ Erweitert  $\rightarrow$  "Sitzungscookies immer zulassen" aktivieren.

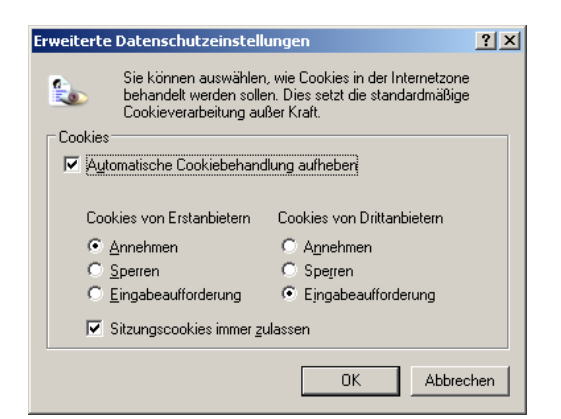

- Mit eurer Benutzerkennung und eurem Passwort könnt ihr euch einloggen.
- Wenn ihr mit der Maus über die einzelnen Symbole fahrt, wird nach kurzer Zeit ein kleiner Hinweistext angezeigt.
- Vielleicht klickt ihr aber auch erst einmal auf das Fragezeichen in der rechten oberen Ecke. Hier wird euch eine Hilfe-Seite angezeigt.
- Ihr solltet als erstes eure Benutzerdaten eingeben. Die Benutzerkennung könnt ihr ändern (min. 6 Zeichen). Auch das Passwort solltet ihr ändern. Dieses muss min. 6 Zeichen lang sein und es muss mindestens einen Buchstabe und eine Ziffer enthalten (z.B. 123H45 oder 8abcde). Beim Passwort wird nach Groß- und Kleinschreibung unterschieden. Alle anderen Felder solltet ihr wahrheitsgemäß ausfüllen.
- Wenn ihr eine gewisse Zeit inaktiv seid, werdet ihr aus Sicherheitsgründen automatisch abgemeldet. Auch die Anmeldeseite ist zeitüberwacht (3 Minuten).
- Als Hauptbenutzer könnt ihr weitere "Mitbenutzer" innerhalb eurer Wehr anlegen. Damit könnt ihr die Zugänge für z.B. den/die Jugendwart(in) oder den Gerätewart anlegen.
- Auf der Startseite tragt ihr bitte die Gründungsdaten eurer Wehr bzw. Jugendfeuerwehr, die Adressen der evtl. vorhandenen Homepage(s) und die erfolgreich absolvierten Leistungsbewertungen ein.
- Zum Beenden einer Sitzung solltet ihr aus Sicherheitsgründen immer den "LOGOUT"-Knopf (rechts oben) verwenden.

Bei Problemen könnt ihr euch über das interne Nachrichtensystem an den Support wenden.